# Winthrop High School

# Naviance Guidance Department

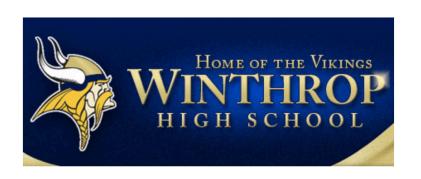

Winthrop High School 400 Main Street Winthrop MA 02152-1632 p: (617) 846-5500

# Welcome to Naviance

- ➤ Naviance is a web-based resource for students and parents that encourages and supports post high school career and college planning
- Family Connection is specific to our school
- ➤ Family Connection is linked with Naviance Succeed, a service that is used in School Counseling

# How Can I Use It?

- Career Planning
  - Learning Style Inventory, Interest Inventory, Personality Inventory, Resume Building
- College Planning
  - College Search, Application Process, College Major Exploration, Scholarship/Financial Aid Resources
- Success Planning
  - Personalized Goals and Tasks, Journal Entries, Student Planner

# **Getting Started**

- Have your personal registration code available for first time login
- Go to the following website:

http://connection.naviance.com/winthrophs

### Welcome to Family Connection

Nice to see you again! Please log in.

e-mail

password

□ remember me

Log In

forgot your password?

need additional help?

Click here to put in your registration code.

are you new here?

I need to register

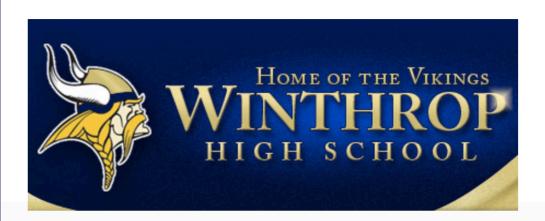

#### **Winthrop High School**

400 Main Street Winthrop MA 02152-1632 p: (617) 846-5500 Put in your registration code here.

### New User?

If you have been given a registration code by your counselor, you can begin the registration process below.

registration code

Cancel

Register

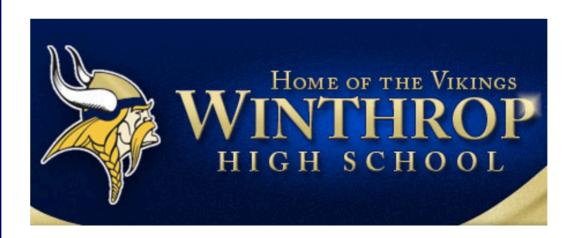

#### **Winthrop High School**

400 Main Street Winthrop MA 02152-1632 p: (617) 846-5500 Be sure to put in your personal information. Your student will have their own account.

Use an email you check regularly and a password that you will remember!

#### Complete your registration

Welcome, Alberto Adams!

Please enter your e-mail address and create a password to complete your registration. All fields are required.

If you are not Alberto Adams please click Cancel to try again or contact your counselor to verify your registration code.

# E-mail: Confirm E-mail:

Your password must be at least 6 characters long and it cannot contain any blank spaces.

Password:

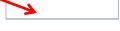

Confirm Password:

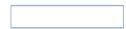

Your privacy:

The Family Connection is provided to you as a free service from the counseling department at Naviance High School, which will have access to the information that you choose to enter in order to provide you with counseling support. We will maintain the privacy of your name, e-mail address, and other information in accordance with our <u>Terms of Service</u> and <u>Privacy Statement</u>.

We strongly suggest that you review these terms with your parent or guardian. If you have questions, please contact your counselor.

I accept

Cancel

Complete Registration

# Login Information

http://connection.naviance.com/winthrophs

- Login:
  - E-mail:\_\_\_\_\_
  - Password: \_\_\_\_

These tabs will direct you to useful information. *Colleges, Careers,* and *About Me* will be the most utilized for rising Seniors.

### courses

### colleges

#### about me careers

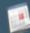

### my planner

#### pages

- responsibilities
- application types

#### links

- spotswood hs
- spotswood quidance
- o common application
- o fafsa 🖶
- o ncaa eligibility 🚍

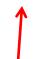

Here you will find links to important and relevant sites

#### what's new

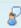

Laura Kaplan shared a private comment with you.

#### Class of 2013

Class of 2013

Welcome Juniors!

A primary goal of the School Counseling Office at Spotswood High School is to assist each student to attain their maximum potential.

Beginning with the 2012-2013 school year, Spotswood High School is happy to introduce students in the Class of 2014 to Family Connection with enhanced features, by Naviance. Family Connection offers innovative, easy-to-use web applications for high school students and their parents. Family Connection will help guide students' academic and career choices, as well as providing them with opportunities of self exploration.

Using the programs in Family Connection, students will be able to link to useful websites, surveys and many relevant career and college topics.

The Counseling staff at Spotswood High School is committed to assisting each student in the Class of 2014, experience a smooth transition to high school and to achieve their post high school career goals.

Thank you for your support of our school counseling program

Cnotewood Link Cohool Counceling Stoff

New information will be highlighted here

You can also view shared documents and messages from your counselor

- You have no new messages
- document library
- contact us

#### updates

- SAT Test Dates and Registration
- ACT Test Dates and Registration

### family connection colleges courses

about me careers 1

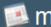

my planner

search for colleges:

MORE SEARCH OPTIONS >>

resources

test scores

- > colleges I'm thinking about
- colleges I'm applying to

Upcoming college visits

No upcoming visits.

Here you will manage the list of colleges that you are considering, and then applying to. You will also register here for college visits in the Fall at SHS.

college research

- > SuperMatch™ college search
- college match
- college compare
- college lookup
- college search

- college resources
- college maps
- scattergrams
- acceptance history
- enrichment programs

Here are many ways to research colleges and find potential matches.

- scholarship match
- scholarship list

- > scholarship applications
- national scholarship search

Search national and local scholarship opportunities.

# Applying to College...Before

- Go to commonapp.org and create an account
  - Write down your login information for future use
- Sign the Common App Waiver and FERPA Form on Naviance
- Review the list of schools on your "Colleges I'm Thinking About List" and move any to the "Colleges I'm Applying to List"

# Letters of Recommendation

- Update your Student Brag Sheet
- Request a letter of recommendation from a teacher/counselor/administrator in person first!
- Once they agree, submit an electronic request via Naviance
- Check back on Naviance to view status
- Send *Thank You* notes to those who wrote you recommendations

courses surveys to take: > student brag sheet survey history

Click Here to update your *Student Brag Sheet*. This can be accessed by your teachers and counselors to use when writing personalized letters of recommendation.

#### colleges careers

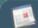

about me My planner

feedback

#### Success Plan

goals

tasks

- > favorite colleges
- > favorite careers and clusters
- personality type
- > learning style
- resume

- game plan
- documents
- journal
- checklist
- completed surveys

- profile
- account

> test scores

courses

colleges

careers

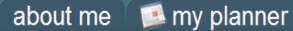

#### search for colleges:

MORE SEARCH OPTIONS >>

+ add to this list | view detailed status | compare me

colleges I'm applying to

#### my colleges

- > colleges I'm thinking about
- > colleges I'm applying to
- college visits

#### college research

- > SuperMatch™ college search
- > college match
- > college compare
- college lookup
- > college search
- > college resources
- college maps
- scattergrams
- acceptance history
- enrichment programs

|            |                            |      |                             |             |                         |           |         |                   |         |   | Action    | ıs   |     |
|------------|----------------------------|------|-----------------------------|-------------|-------------------------|-----------|---------|-------------------|---------|---|-----------|------|-----|
| C          | ollege                     | Туре | Applying via Common<br>App? | Submissions | Expected<br>Difficulty* | Deadline† | Status  | Му Арр.           | Results |   | ONTACT G  | RAPH | www |
| <u>п</u>   | of Delaware                | RD   | <u>Unknown</u>              | CA          | N/A                     | 1/15/13   | Pending | have you applied? | Unknown | Ø | $\square$ |      |     |
|            | airleigh Didkinson<br>Iniv | RD   | -                           | 모           | N/A                     | 3/1/13    | Pending | have you applied? | Unknown | Ø |           |      |     |
| <u> </u>   | Iontdair State Univ        | RD   | -                           | 簋           | N/A                     | 12/15/12  | Pending | have you applied? | Unknown | Ø |           |      |     |
| □ <u>R</u> | owan Univ                  | RD   | -                           | 簋           | N/A                     | 3/1/13    | Pending | have you applied? | Unknown | Ø | $\bowtie$ |      |     |
| □ <u>R</u> | utgers New Brunswick       | RD   | -                           | 簋           | N/A                     | 12/1/12   | Pending | have you applied? | Unknown | Ø | $\square$ |      |     |

#### College that I am attending

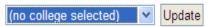

#### **Teacher Recommendations**

add/cancel requests 👉

Request letters of recommendation and check status here.

| Teacher                   | Status         | Your Note                                                                                                    |
|---------------------------|----------------|----------------------------------------------------------------------------------------------------|
| Jennifer<br>Schwinghammer | In<br>progress | Hi Miss Schwinghammer. Thank you for agreeing to write a letter of recommendation for me. My earliest application deadline is October 1st. |

| home COURSE                                                                                                 | s colleges careers     | about me 🛚 👺 m                   | ny planner                             |                                                                    |
|----------------------------------------------------------------------------------------------------|------------------------|----------------------------------|----------------------------------------|--------------------------------------------------------------------|
| search for colleges: Go MORE SEARCH OPTIONS                                                                 |                        | are recommendations              | View current request<br>statuses here. | s and                                                              |
|                                                                                                    | Teacher                | Status                           | Cancel                                 |                                                                    |
| my colleges  > colleges I'm thinking about                                                                  | Add New Requests       | In progress                      | □ cancel request                       |                                                                    |
| colleges I'm applyin<br>to                                                                                  | g<br>Teacher           | Personal note to teacher (option | onal)                                  |                                                                    |
| > college visits  college research                                                                          | (select teacher)       | Tersonal note to teacher (option | (A)                                    |                                                                    |
| > SuperMatch™ college search > college match > college compare                                              | (Select teacher)       |                                  | M                                      | Soloot up to four                                                  |
| > college lookup > college search > college resources > college maps                                        | (select teacher)       |                                  | ✓                                      | Select up to four teachers at a time and include personal notes to |
| > scattergrams > acceptance history > enrichment program                                                    |                        |                                  |                                        | each. You might want to alert them of early deadlines!             |
| scholarships & money  scholarship match                                                                     |                        |                                  | <u>~</u>                               | Don't forget to click<br>"Update Requests"                         |
| <ul> <li>scholarship list</li> <li>scholarship applications</li> <li>national scholarship search</li> </ul> | (select teacher)       |                                  | ✓                                      |                                                                    |
| resources > test scores                                                                                     | Cancel Update Requests |                                  |                                        |                                                                    |

# Applying to College...After

- Add the school you have applied to, to the "Colleges I'm Applying to" list on Naviance
- Request Transcripts/Documents be sent electronically via Naviance
  - Allow at least 10 school days for processing!
- Submit an Application Checklist to the School Counseling Office
- Check Naviance for status updates
- Update results as admission decisions are received

courses

colleges

about me careers

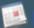

my planner

Here you will manage the list

of colleges that you are applying to. You will need to indicate the type of

application(early decision, rolling, etc), whether you are applying via Common App,

and admission decision.

search for colleges:

MORE SEARCH OPTIONS >>

#### my colleges

- > colleges I'm thinking about
- > colleges I'm applying
- college visits

#### college research

- > SuperMatch™ college search
- > college match
- college compare
- college lookup
- > college search
- > college resources
- college maps
- scattergrams
- > acceptance history
- enrichment programs

#### colleges I'm applying to

+ add to this list | view detailed status | compare me

|   |                          |      |                             |             | _                       |           |                  |                   |         |        | Action    | 5     |          |
|---|--------------------------|------|-----------------------------|-------------|-------------------------|-----------|------------------|-------------------|---------|--------|-----------|-------|----------|
|   | College                  | Туре | Applying via Common<br>App? | Submissions | Expected<br>Difficulty* | Deadline† | Office<br>Status | Му Арр.           | Results | EDIT C | DNTACT G  | RAPHV | WWW      |
| ľ | U of Delaware            | RD   | <u>Unknown</u>              | CA          | N/A                     | 1/15/13   | Pending          | have you applied? | Unknown | Ø      | $\square$ | īl:   |          |
| ľ | Fairleigh Dickinson Univ | RD   | -                           | 모           | N/A                     | 3/1/13    | Pending          | have you applied? | Unknown | Ø      |           |       | <b>B</b> |
| ľ | Montdair State Univ      | RD   | -                           | 羉           | N/A                     | 12/15/12  | Pending          | have you applied? | Unknown | Ø      |           |       |          |
| ľ | Rowan Univ               | RD   | -                           | 篡           | N/A                     | 3/1/13    | Pending          | have you applied? | Unknown | Ø      | $\bowtie$ |       | ф        |
| ľ | Rutgers New Brunswick    | RD   |                             | 選           | N/A                     | 12/1/12   | Pending          | have you applied? | Unknown | Ø      | M         |       | -        |

#### College that I am attending

(no college selected) Update

#### Teacher Recommendations

#### add/cancel requests

| Teacher                   | Status         | Your Note                                                                                                    |
|---------------------------|----------------|----------------------------------------------------------------------------------------------------|
| Jennifer<br>Schwinghammer | In<br>progress | Hi Miss Schwinghammer. Thank you for agreeing to write a letter of recommendation for me. My earliest application deadline is October 1st. |

# Applying to College...After

### Student

- SAT/ACT Scores must be sent through testing agency
  - Collegeboard.org
  - ACTStudent.org
- Follow up with each school
- Submit copies of acceptance letters and scholarship awards as they are received

### **School**

- School Counseling submits the following:
  - Recommendation letters/forms
  - School Profile
  - Official Transcript

# What's Next...

- Utilize Naviance to research colleges, career opportunities, and scholarships
- Attend college visits and campus tours
- Register and prepare for SAT/ACT
- Update Student Brag Sheets
- Request Letters of Recommendation